# **West Virginia Flood Tool**

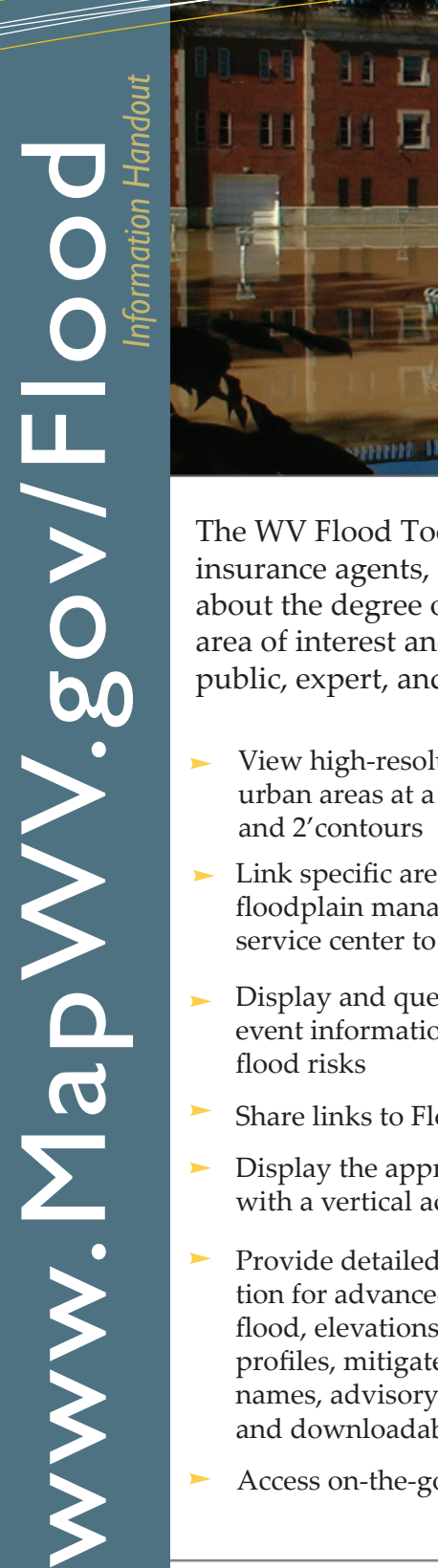

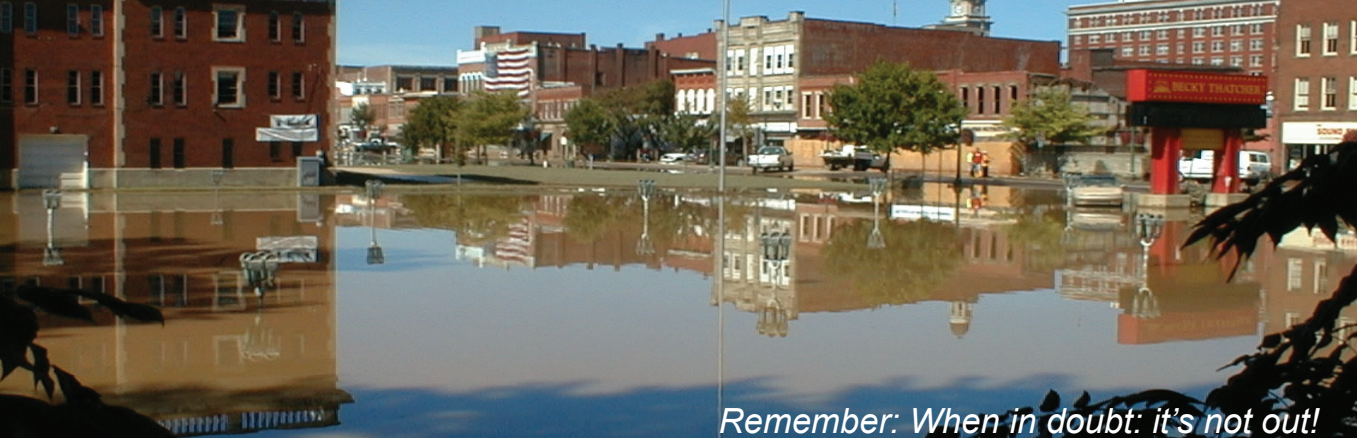

The WV Flood Tool (www.MapWV.gov) allows citizens, home owners, floodplain managers, insurance agents, developers, real estate agents, and local planers to make informed decisions about the degree of flood risk for a specific area or property through simply navigating to an area of interest and clicking on a location to query information. This application utilizes public, expert, and risk map view options to best address the needs of the user.

- View high-resolution aerial photography of urban areas at a zoomed-in map scale of 1:282
- $\blacktriangleright$  Link specific areas of the map to local floodplain managers or FEMA's online map service center to view official flood maps
- Display and query HAZUS 100-year flood event information to assist in mitigating flood risks
- Share links to Flood Tool map locations
- Display the approximate ground elevation with a vertical accuracy of +/ - 10ft
- Provide detailed flood hazard information for advanced users including base flood, elevations, cross-sections, flood profiles, mitigated properties, stream names, advisory flood heights (AFH), and downloadable models
- Access on-the-go mobile and tablet applications

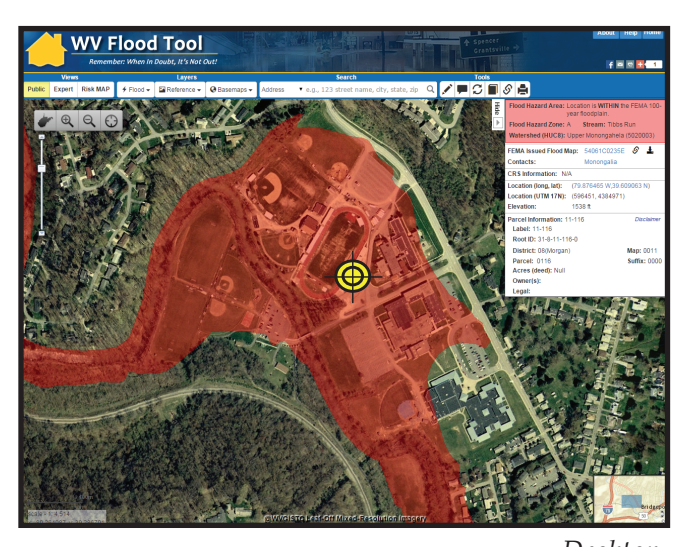

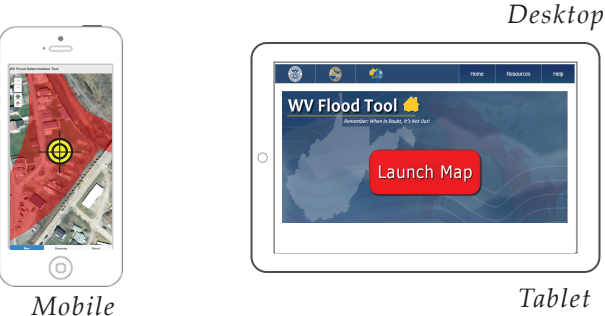

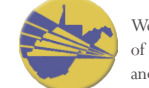

WestVirginia Department of Homeland Security and Emergency Management

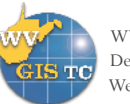

WV GISTechnical Center Department of Geology and Geography WestVirginia University

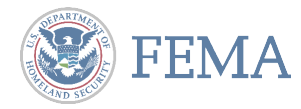

*Consult official FEMA flood maps and certified elevation data for further questions of if there is any doubt of a property's flood risk & contact floodplain managers for technical assistance.*

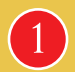

1 Click on RED LAUNCH TOOL 2 your address into the SEARCH 3<br>box or use NAVIGATION tools Find your study area by typing your address into the SEARCH box or use NAVIGATION tools to zoom to location

QUERY information by clicking on the map. A query results box will appear on the right side of the screen

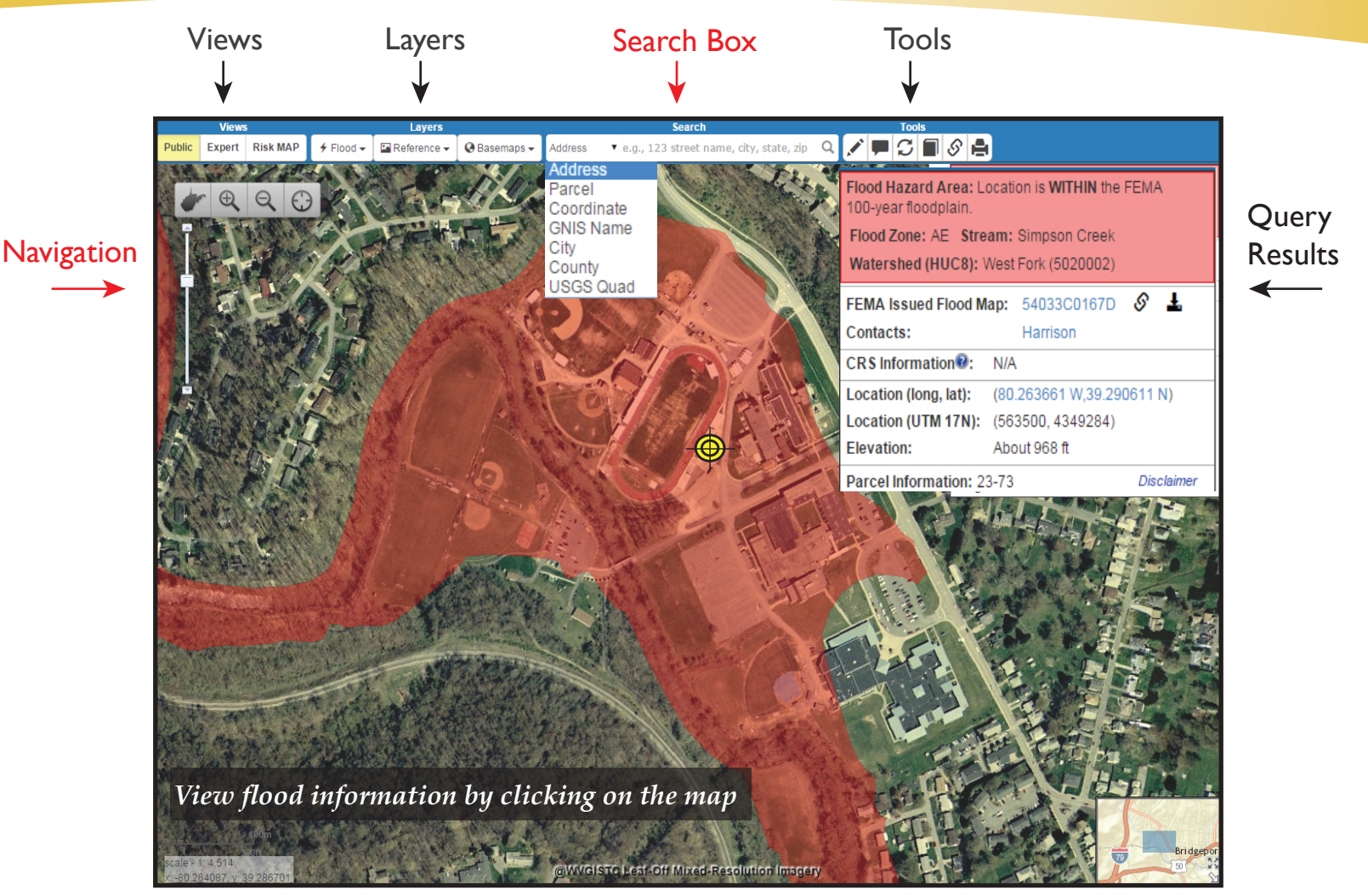

#### *Red areas (solid or line-filled) represent flood hazard areas*

#### Views

*Public View:* Make initial food hazard estimates

*Expert View:* Additional data for Floodplain Managers and informed citizens familiar with detailed flood maps.

*Risk MAP:* Information used by communi ties to reduce flood risk.

### Navigation Search

Zoom in and out, use the cursor to pan in any direction, or hold down the shift key and left-click to draw a box to zoom to a specific area.

Click on the image of West Virginia to zoom to statewide extent.

#### Layers

*Flood:* Flood zone and other flood features. Change red opacity by moving slider to see underneath flood zones.

*Reference*: Add addresses, parcels, streets, state routes, streams, and contour lines to map view

*Basemap:* Chose from multiple basemaps including street maps or aerial imagery

Address Parcel Map Coordinates Geographic Place Name (GNIS) City County USGS Topo Quad.

## Query Results

Click on the map to display flood results.

The query results box will display relevant flood hazard status, elevation, location, official FIRM map access link, parcels (if available), and contact information.

If your area has a detailed FIRM study, you can click on the EXPERT view and compare ground elevation with the Base Flood Elevation (BEF).

#### Tools

- *Measure:* Measure distances and areas
- *Markup:* Add notes to a point marker
- *Eraser:* Erase markups or queries
- *Bookmark:* Create bookmarks on your computer
- *Share:* Create link to current map view
- *Print*